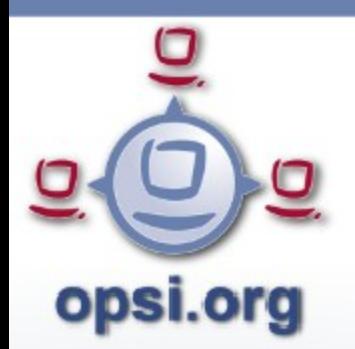

# opsi-Lizenzmanagement

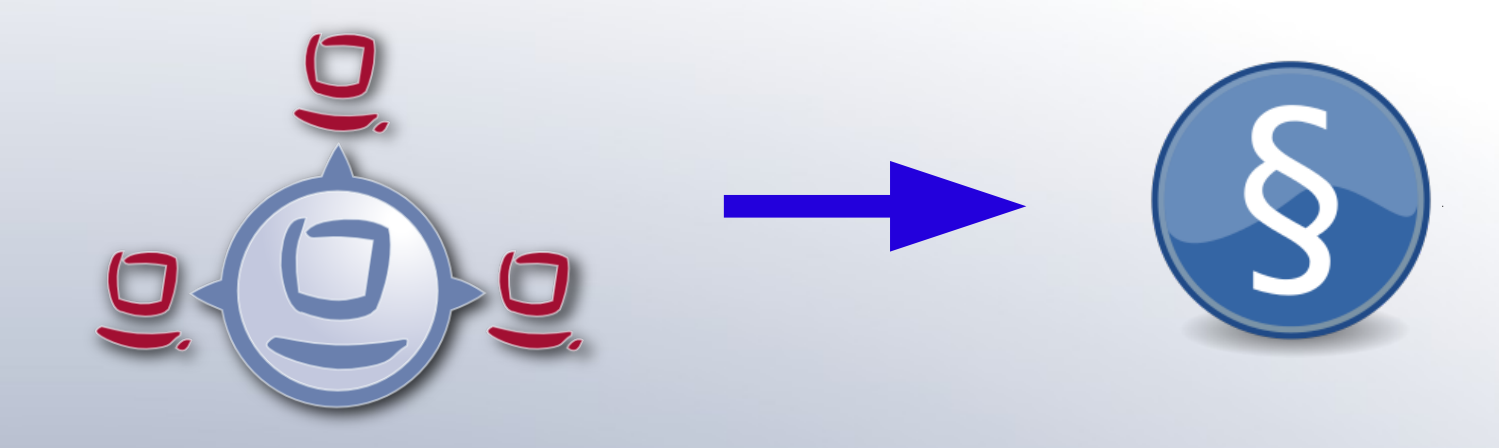

# *Willkommen zum Kurs!*

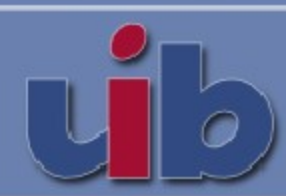

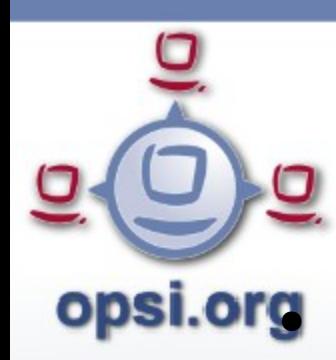

### opsi-Lizenzmanagement

### **Themen**

- opsi-Systemaufbau, Rekapitulation
- Die Aufgabe
- opsi-Software-Inventur
- opsi-Datenbank
- Objekttypen des Lizenzmanagements
- Lizenzrechte erfassen
- Bilanzierung
- life-cycle von Lizenzen

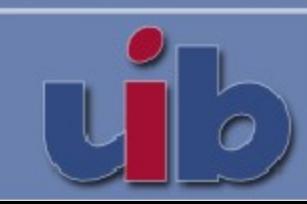

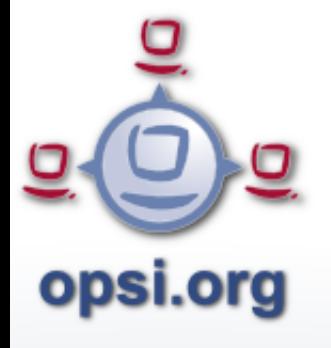

### Zur Übersicht: opsi-Komponenten

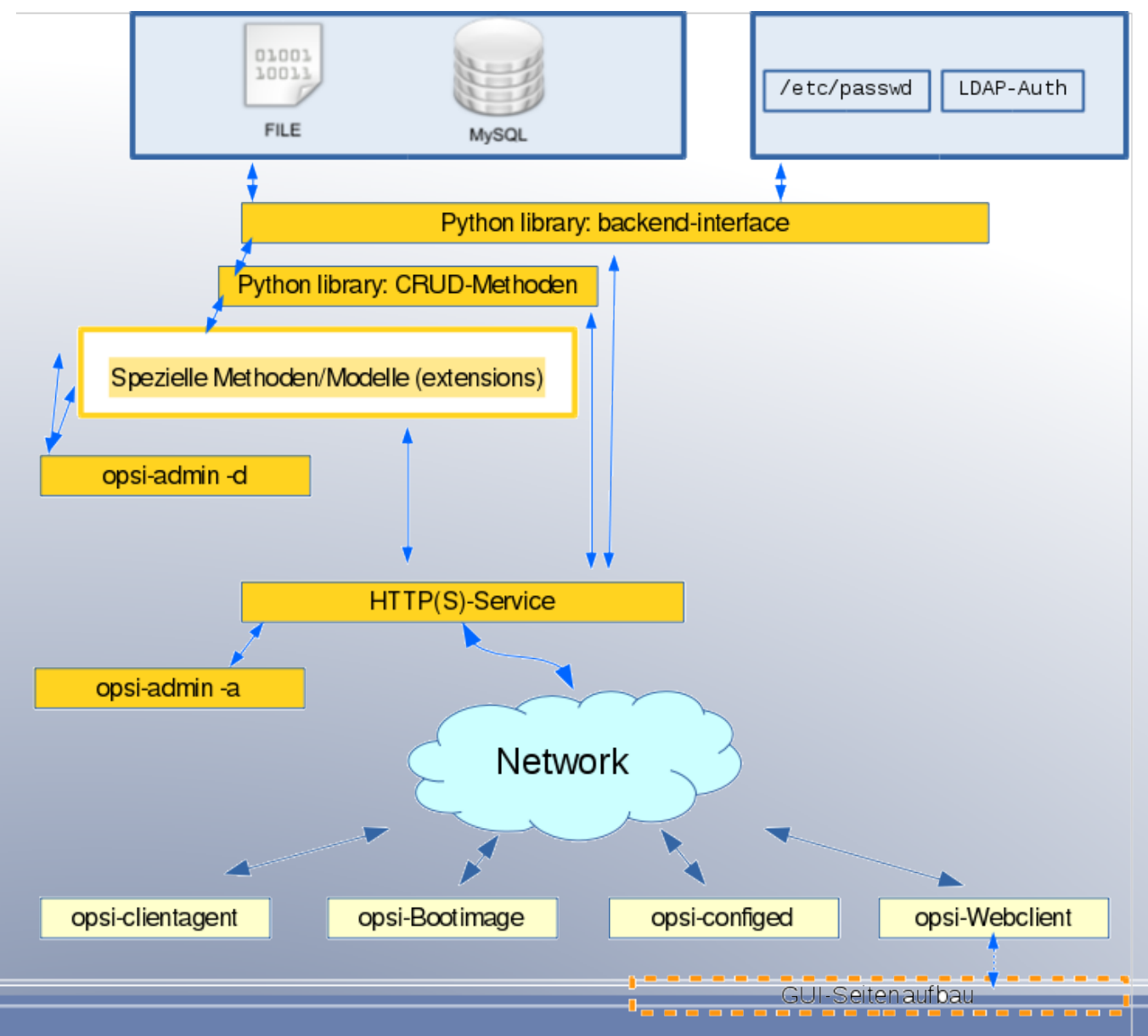

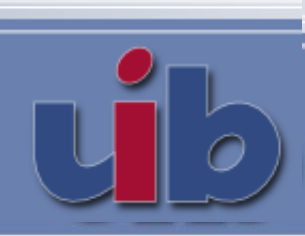

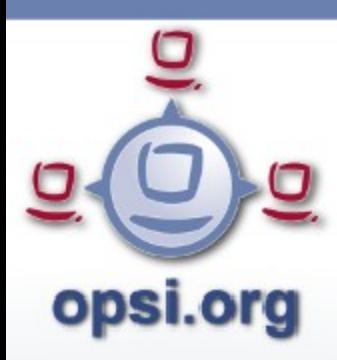

### Die MS-Audit-Aufforderung

Aus Lizenzverträgen, auf die sich Microsoft bei der Aufforderung zu einem Software-Audit beruft:

*Microsoft Kunden müssen reguläre und ordnungsgemäße Aufzeichnungen bzgl. der installierten Produkte führen. Microsoft kann beim Kunden verlangen, dass ein internes Audit aller in der Organisation des Kunden genutzten Microsoft Produkte durchgeführt wird. Darin wird die Anzahl der genutzten Microsoft Produkte mit der effektiven Anzahl der auf den Namen des Kunden ausgestellten Produkte verglichen.*

**<http://www.gruender-welt.com/was-tun-wenn-microsoft-zur-offenlegung-aller-lizenzen-auffordert/>**

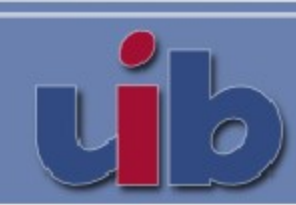

### MS "Software Asset Management"

**Opsi.org** PC Software Inventory Report

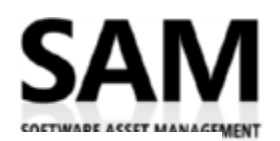

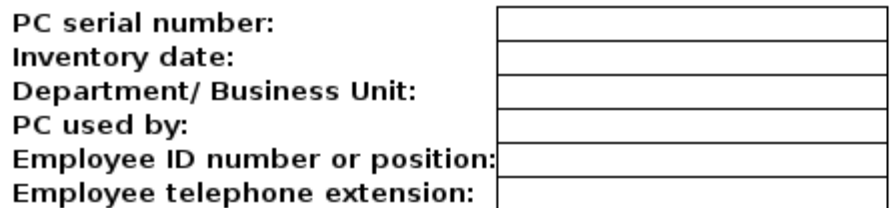

#### **Software Installations:**

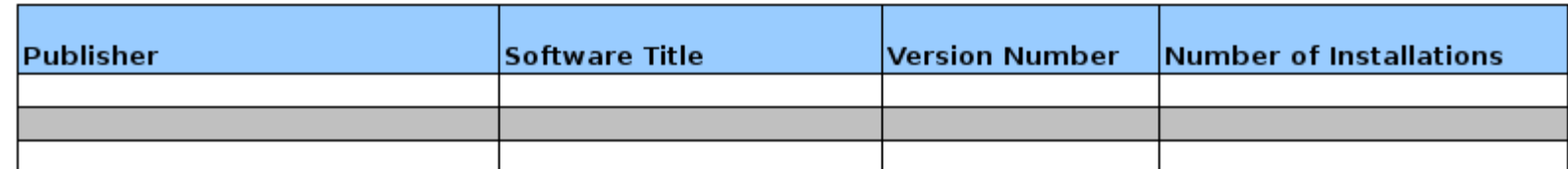

#### License Documentation Summary Report

#### Instructions:

After compiling all software documentation in one location, record the above information in either a spreadsheet like this one or in a database.

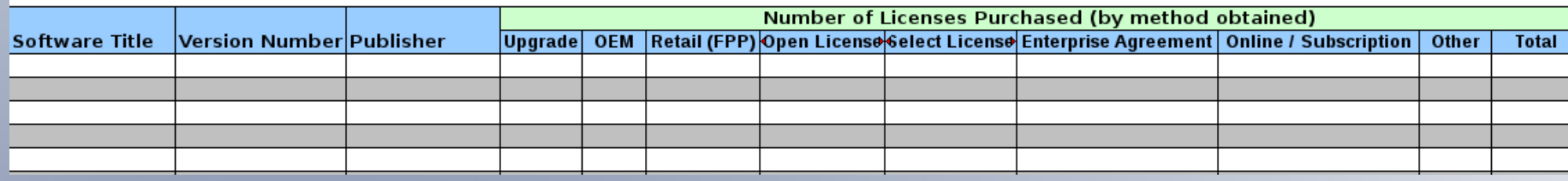

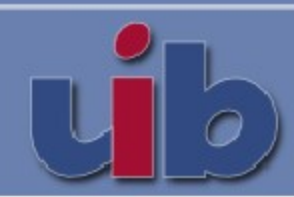

SOFTWARE ASSET MANAGEMEN

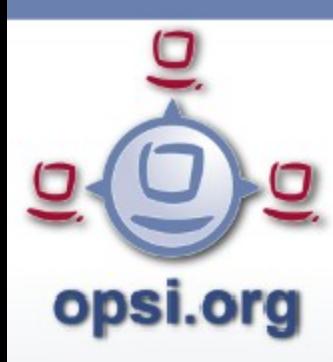

### Lizenzmanagement Aufgaben

- Erfassen der Installationen von (lizenzpflichtiger) Software: *1. Ebene des Lizenzmanagements (Softwareinventar)*
- Erfassen der verfügbaren Lizenzen:
	- **2***. Ebene des Lizenzmanagements (Lizenzinventar)*
		- Lizenzverträge
		- Nutzungsmöglichkeiten für die Lizenzierung
		- Technische Merkmale (insbes. Schlüssel)
- Zuordnung Lizenzen Rechner inkl. Freigabeverwaltung
	- *3. Ebene des Lizenzmanagements (Lizenzenzuteilung)*
- Durchgängig: Bilanzierung und Reporting, insbesondere *Compliancecheck*

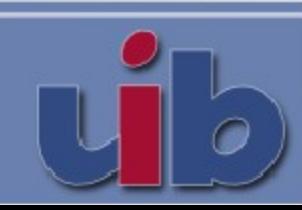

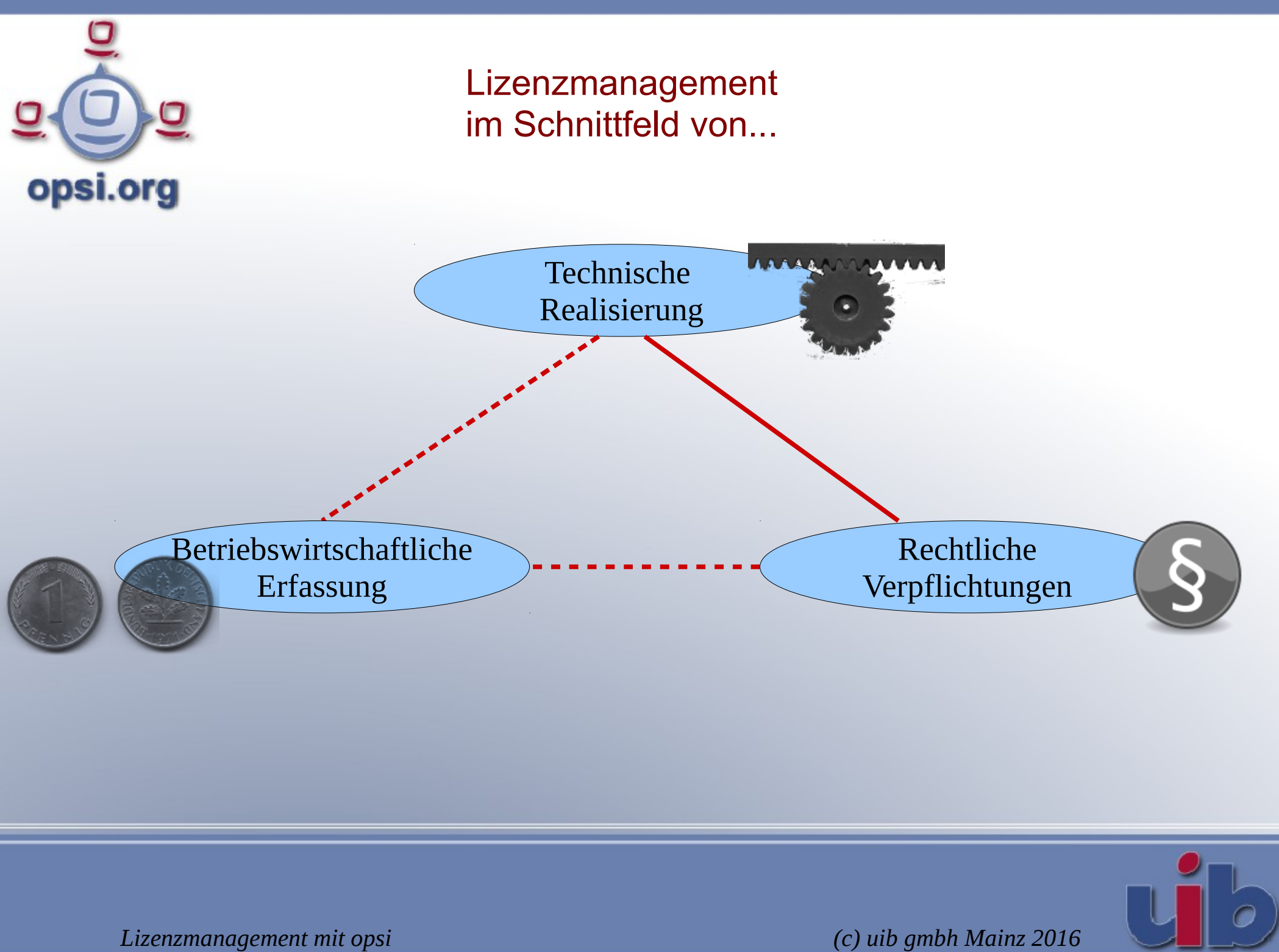

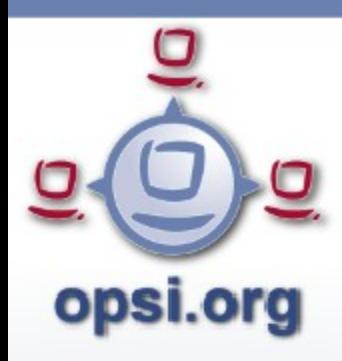

### Lizenzmanagement opsi-Datenbankschema

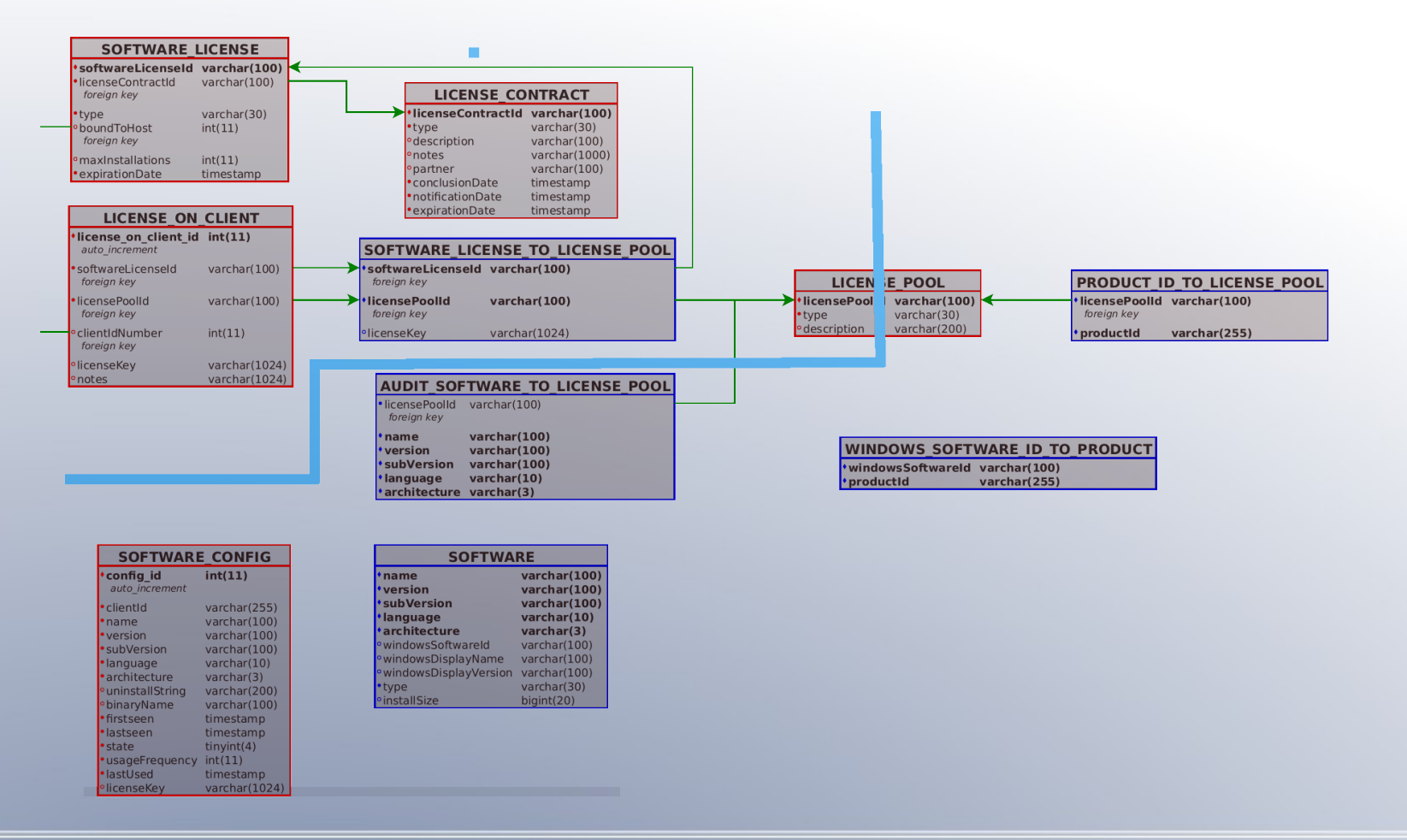

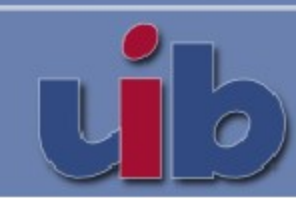

# Konzepte zur Strukturierung der Lizenzbedingungen opsi.org

- Eine **Softwarelizenz** *(Software license)*, ein Lizenzierungsrecht, ergibt sich aus einem
- **Lizenzvertrag** *(License contract)*. Sie umfasst einen Linzeztyp und beschreibt das Recht, entsprechend diesem Typ eine gewisse Zahl von
- **Lizenzoptionen**, bei Bedarf verifiziert mit einem Lizenzschlüssel, aus einem spezifischen Lizenzpool zu ziehen (*Software license to license pool)*. Die tatsächliche Nutzung der Optionen manifestiert sich in den
- **konkreten Lizenzierungen** für einzelne Rechner *(License on client).*

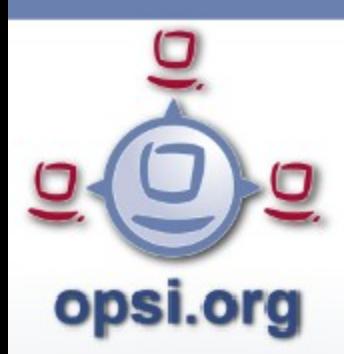

opsi-Lizenzmanagement 1. Nutzungsebene

### **Relevante Installationen zählen**

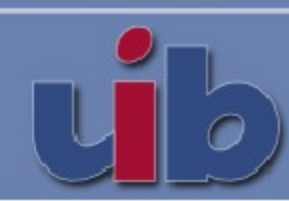

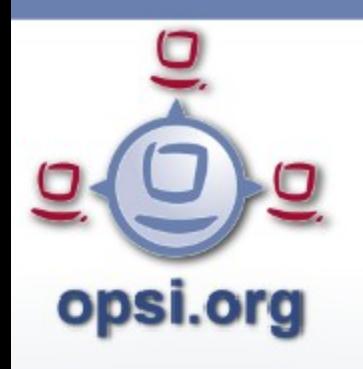

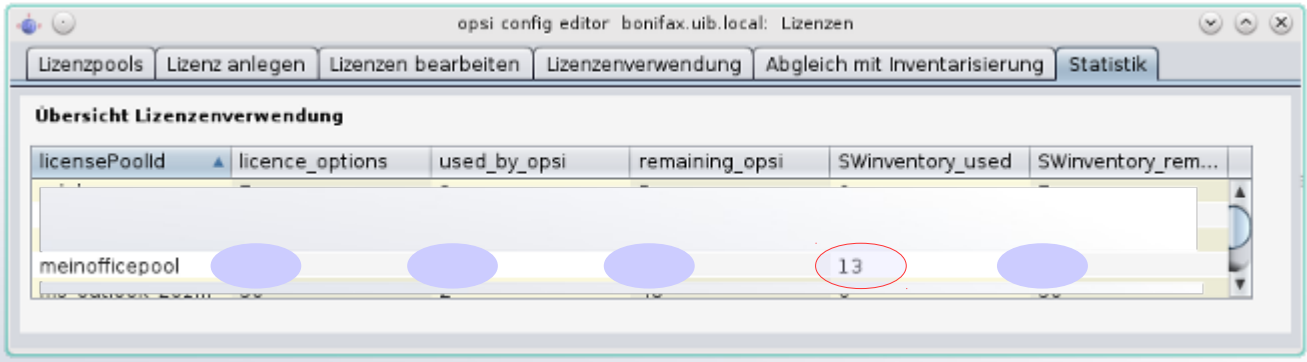

Zu diesem Zweck ist nur erforderlich

- 1) Den betreffenden Lizenzpool als Namen einführen
- 2) Dem Lizenzpool alle Windows-Software zuweisen, die er repräsentieren soll (d.h. die lizenzrechtlich als gleichwertig anzusehen sind)

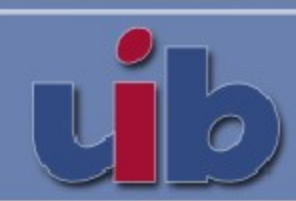

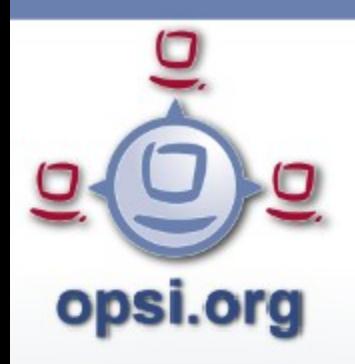

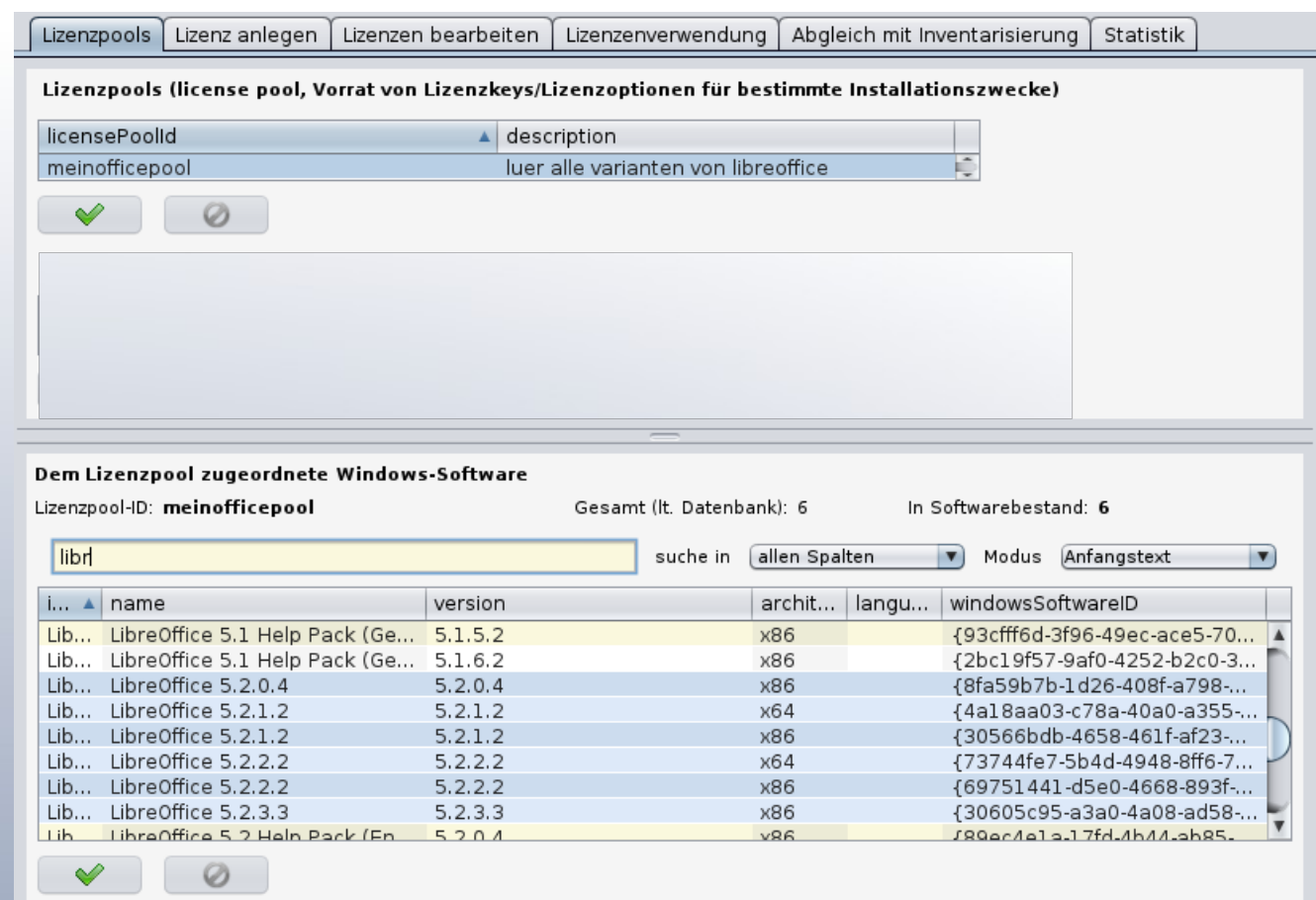

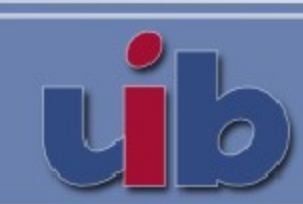

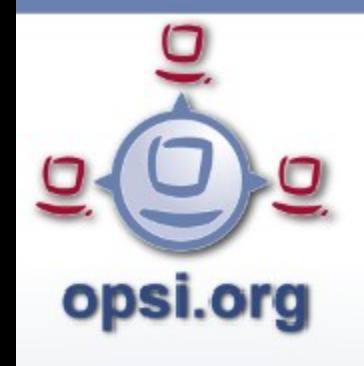

### opsi-Lizenzmanagement 1. Nutzungsebene: Ergänzende Zuordnung Pool – opsi-Produkt

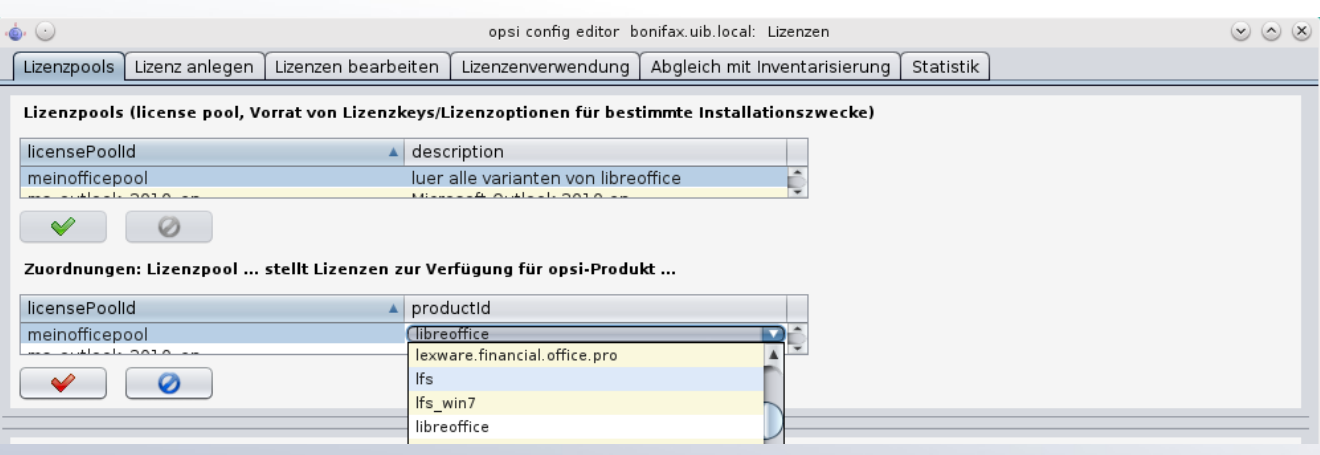

Eine Zuordnung zwischen Lizenzpool und Produkt ist erforderlich

- für die Zuteilung von Windowslizenzen per Lizenzmanagement über das Bootimage
- für das Lizenzmanagement per opsi-Script, wenn die WAN-Funktionalität genutzt wird

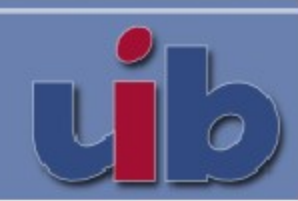

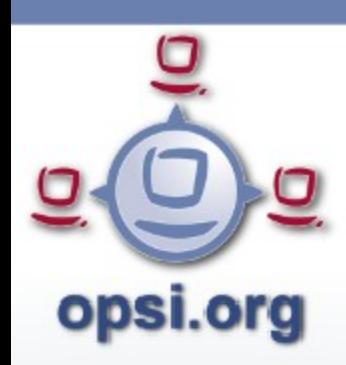

Bedienung:

- Tab "Lizenzpools" auswählen
- In der Tabelle Lizenzpools ist ein neuer Eintrag zu erzeugen (mittels der Option im Kontextmenü).
- Dem in der Lizenzen-Tabelle ausgewählten Lizenzpool ist die zugehörige Software durch Mehrfachauswahl (Strg-Klick) in der Software-Tabelle zuzuweisen.

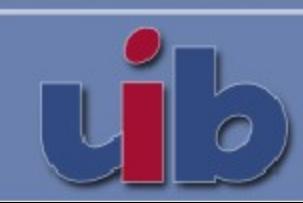

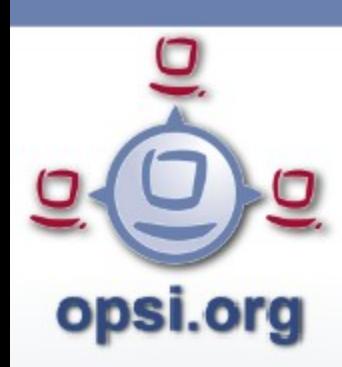

*Funktion:* 

*Ein Lizenzpool wird auf einem Rechner gezählt als einmal genutzt, wenn auf diesem Rechner irgendeine der dem Pool zugewiesenen Komponenten mindestens einmal gefunden wird.* 

*(Auch wenn mehrere Softwareobjekte des Lizenzpools auf dem Rechner gefunden werden, bleibt es bei der Wertung als Einmalnutzung).*

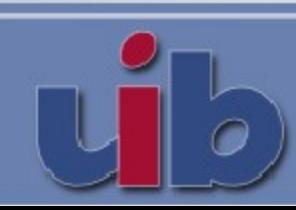

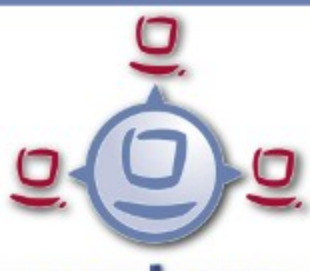

### opsi.org

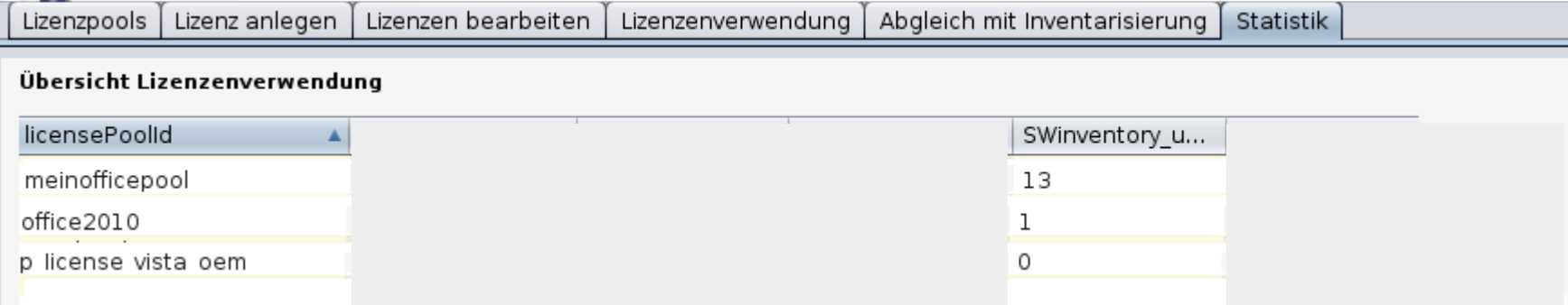

### Übersichts-Report in Tabellenkalkulation Export aus dem Configed als pdf oder mit Strg-A/Strg-C/Strg-V bzw. per Drag and Drop

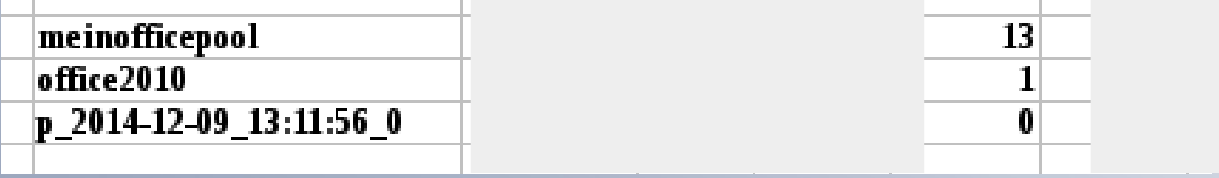

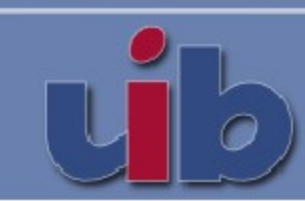

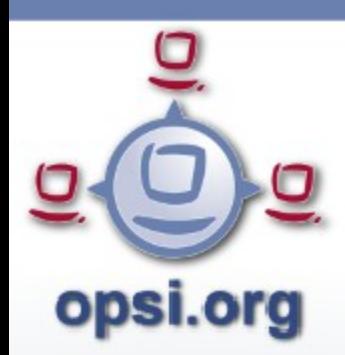

opsi-Lizenzmanagement 2. Nutzungsebene

### **Lizenzrechte erfassen und Nutzung bilanzieren**

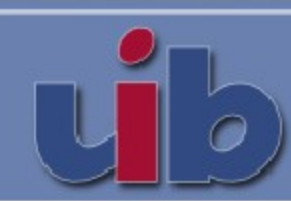

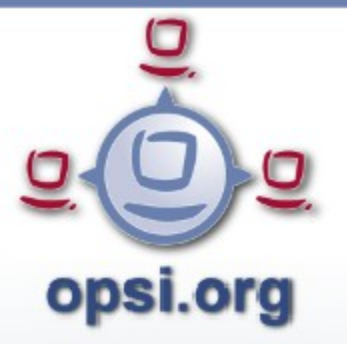

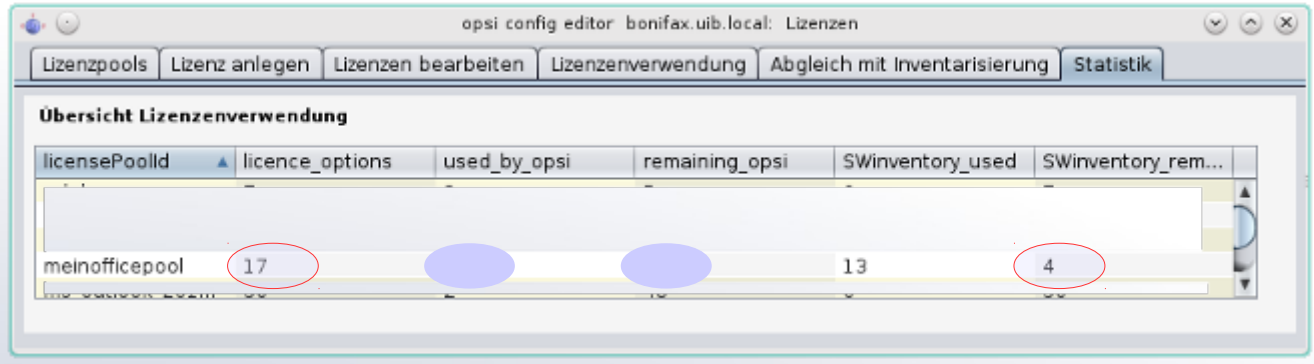

Zu diesem Zweck ist erforderlich:

Für die Software, deren Lizenznutzung bilanziert werden soll, muss ein Softwarepool definiert sein. Sodann sind zu erfassen: die zugeordneten

- 1) Softwarelizenzen, in Kombination mit Platzhaltern für Lizenzverträge,
- 2) insbesondere mit dem Typ und der zulässigen Zahl der Nutzungen sowie ggfs.
- 3) einem Lizenzschlüssel.

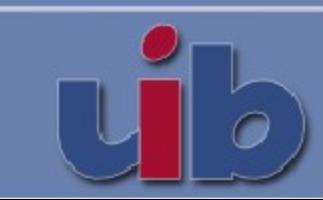

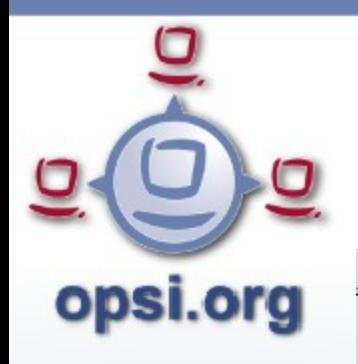

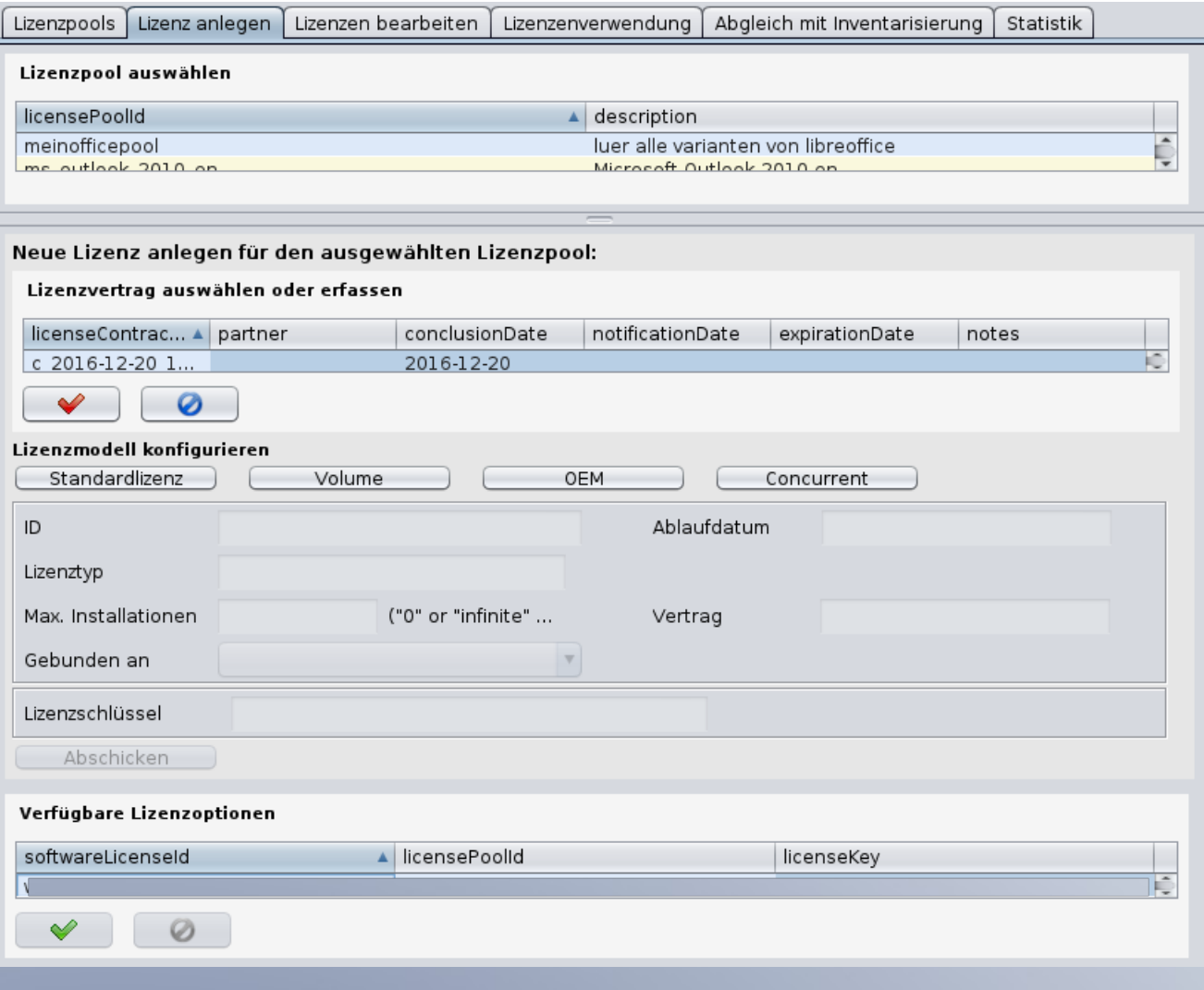

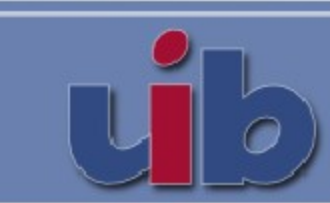

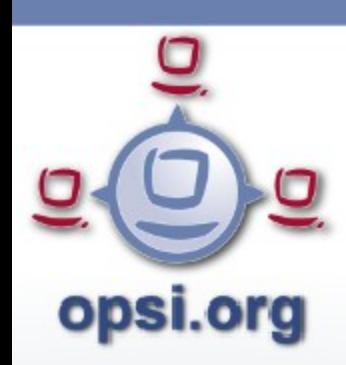

Bedienung:

- Tab "Lizenz anlegen" auswählen
- Lizenzpool, zu dem ein Lizenzrecht erfasst werden soll, auswählen
- Den Vertrag erzeugen, auf dem das Lizenzrecht basiert, und ihn ausgewählt lassen.
- Typ und Daten des Lizenzrecht erfassen, ggfs. Lizenzschlüssel aufnehmen (kann je nach Bedarf auch leer bleiben)
- Abschicken.

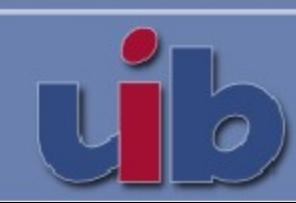

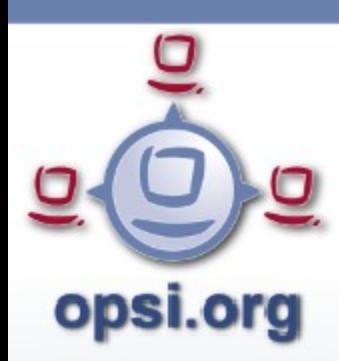

### opsi-Lizenzmanagement 2. Nutzungsebene: Lizenzrechte erfassen

Wichtig:

• Koordiniertes Vorgehen mit Einkauf/Buchhaltung/der bisherigen Lizenzbuchführung.

Eventuell:

- Erweiterung der opsi-Datenbank
- Schnittstelle zu anderer Datenbank
- Spezifische Tools (uib als potentieller Dienstleister)

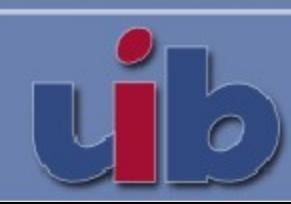

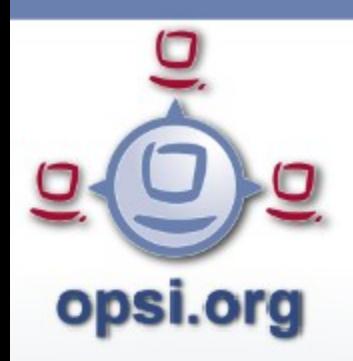

### opsi-Lizenzmanagement 2. Nutzungsebene: Lizenzrechtstabellen manuell nachbearbeiten

Lizenzpools | Lizenz anlegen | Lizenzen bearbeiten | Lizenzenverwendung | Abgleich mit Inventarisierung | Statistik

#### Verfügbare Lizenzoptionen

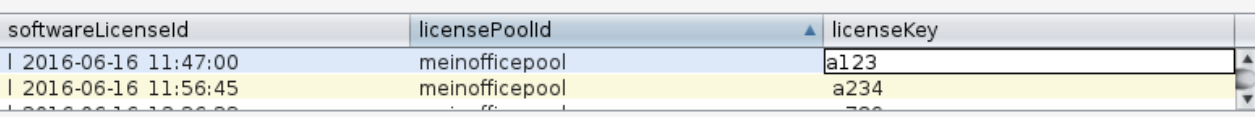

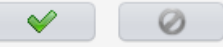

Lizenzrecht (software license, definiert die Gültigkeit von Lizenzoptionen)

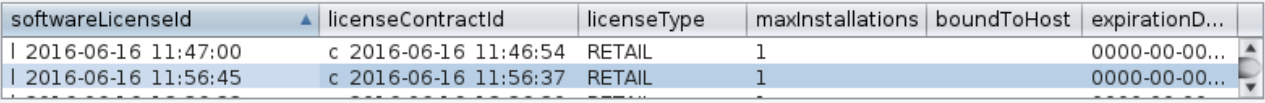

 $\checkmark$ 

#### Lizenzvertrag auswählen oder erfassen

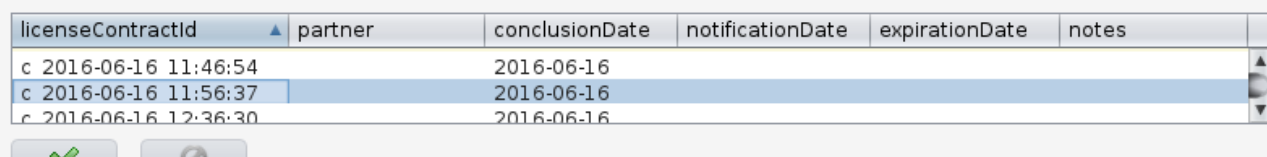

### Tab "Lizenzen bearbeiten"

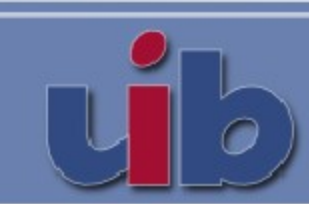

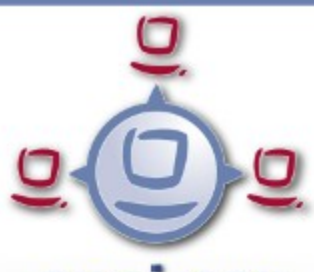

### opsi.org

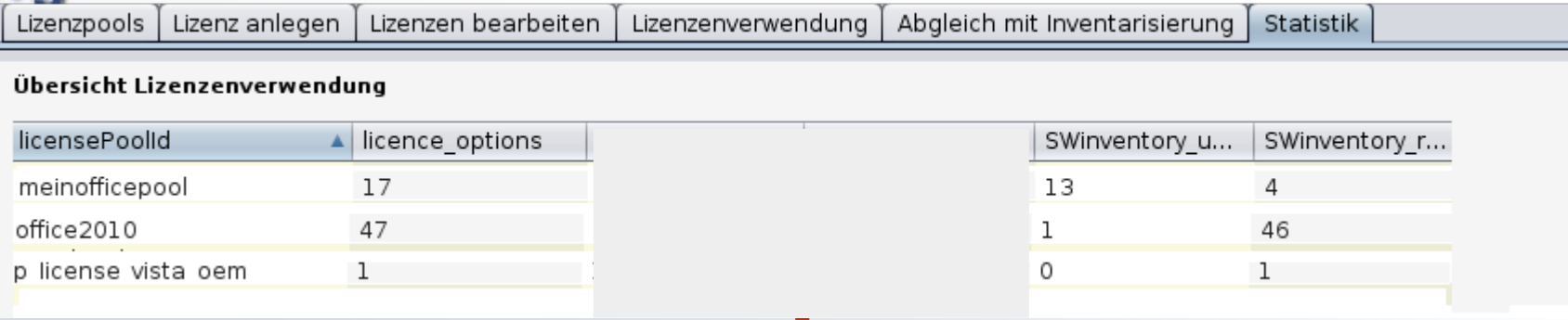

### Übersichts-Report in Tabellenkalkulation Export aus dem Configed als pdf oder mit Strg-A/Strg-C/Strg-V bzw. per Drag and Drop

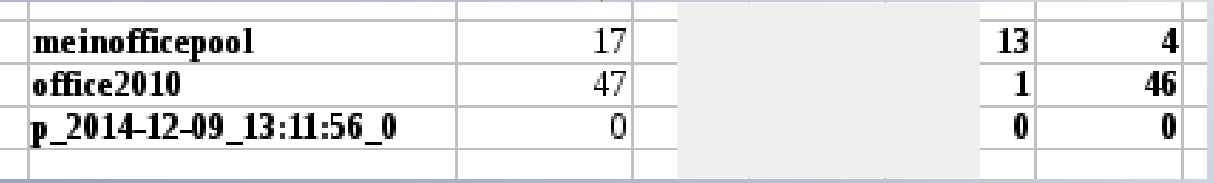

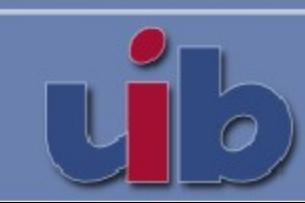

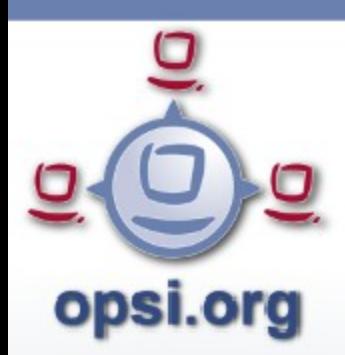

opsi-Lizenzmanagement 3. Nutzungsebene

### **Zuweisung von Lizenzen mit opsi verwalten**

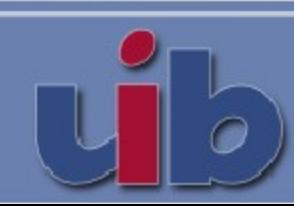

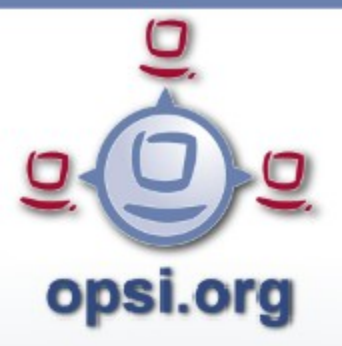

### opsi-Lizenzmanagement 3. Nutzungsebene: Zuweisung von Lizenzen mit opsi verwalten

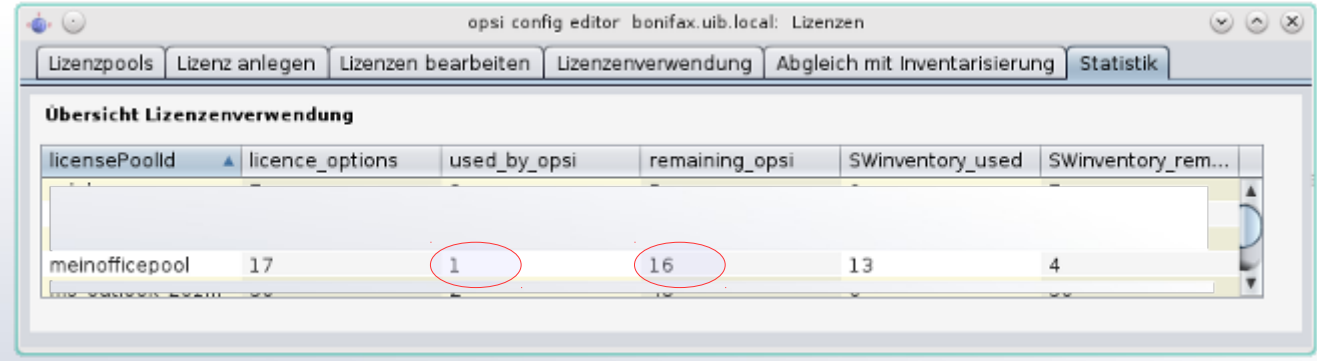

Zu diesem Zweck ist erforderlich:

- grundsätzlich: Für die lizenzmäßig verwalteten Produkte Installationsverfahren einrichten, z.B.
- globales Host-Property license-management-use auf true setzen;
- in Installationsskripts Lizenzen ziehen, in Uninstall-Skripts Lizenzen freigeben;
- passende Aktivierungsskripte einrichten.

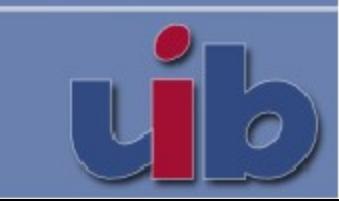

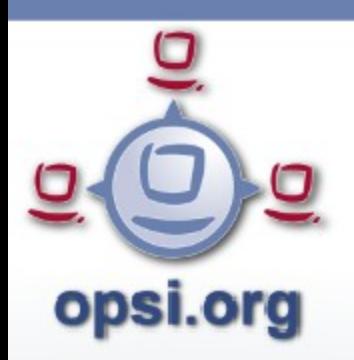

### opsi-Lizenzmanagement 3. Nutzungsebene: Zuweisung von Lizenzen für Netbootprodukte triggern

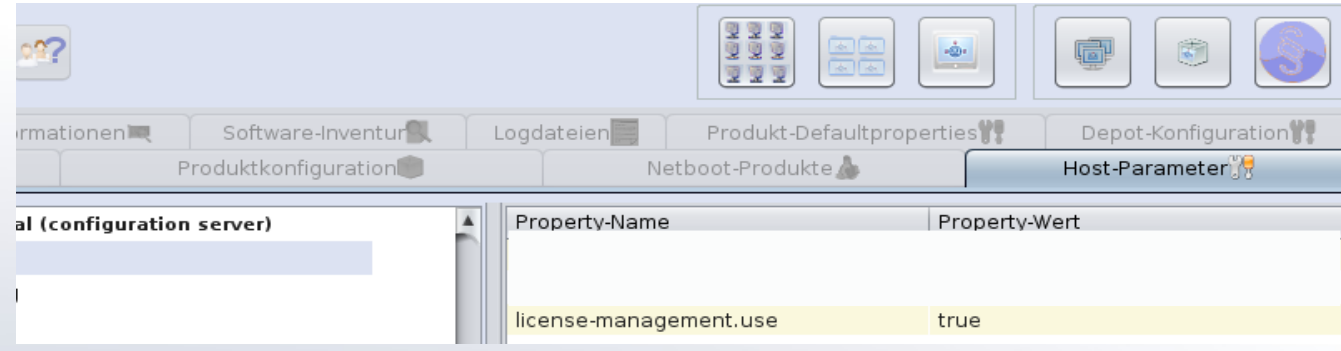

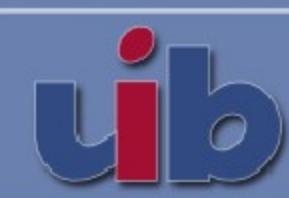

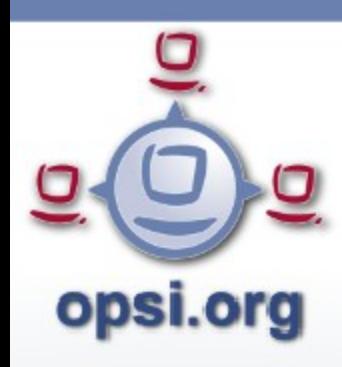

### opsi-Lizenzmanagement 3. Nutzungsebene: Zuweisung von Lizenzen opsi-script-Steuerung

```
opsi-script: Anfordern einer Lizenz
```

```
set $mykey$ = DemandLicenseKey ("pool_office2007")
if opsiLicenseManagementEnabled
        set $mykey$ = DemandLicenseKey ("pool_office2007")
else
        set m y k e y = getProductProperty("productkey","")
endif
```
### opsi-script: Freigabe einer Lizenz

```
DefVar $result$
\text{Set } $result$ = FreeLicense($LicensePool$)
; Set $result$ = FreeLicense("", $ProductId$)
; DefVar $WindowsSoftwareId$
; $WindowsSoftwareId$ = "..."
; set $result$ = FreeLicense("", "", $WindowsSoftwareId$)
```
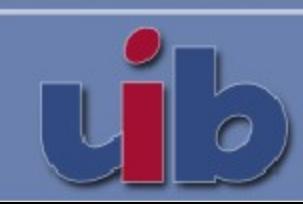

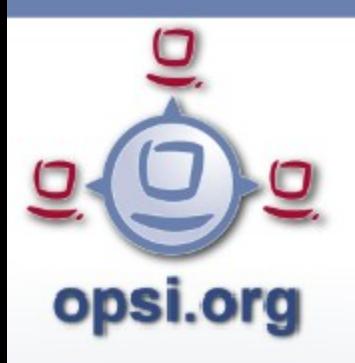

### opsi-Lizenzmanagement 3. Nutzungsebene: Zuweisung von Lizenzen manuell verwalten

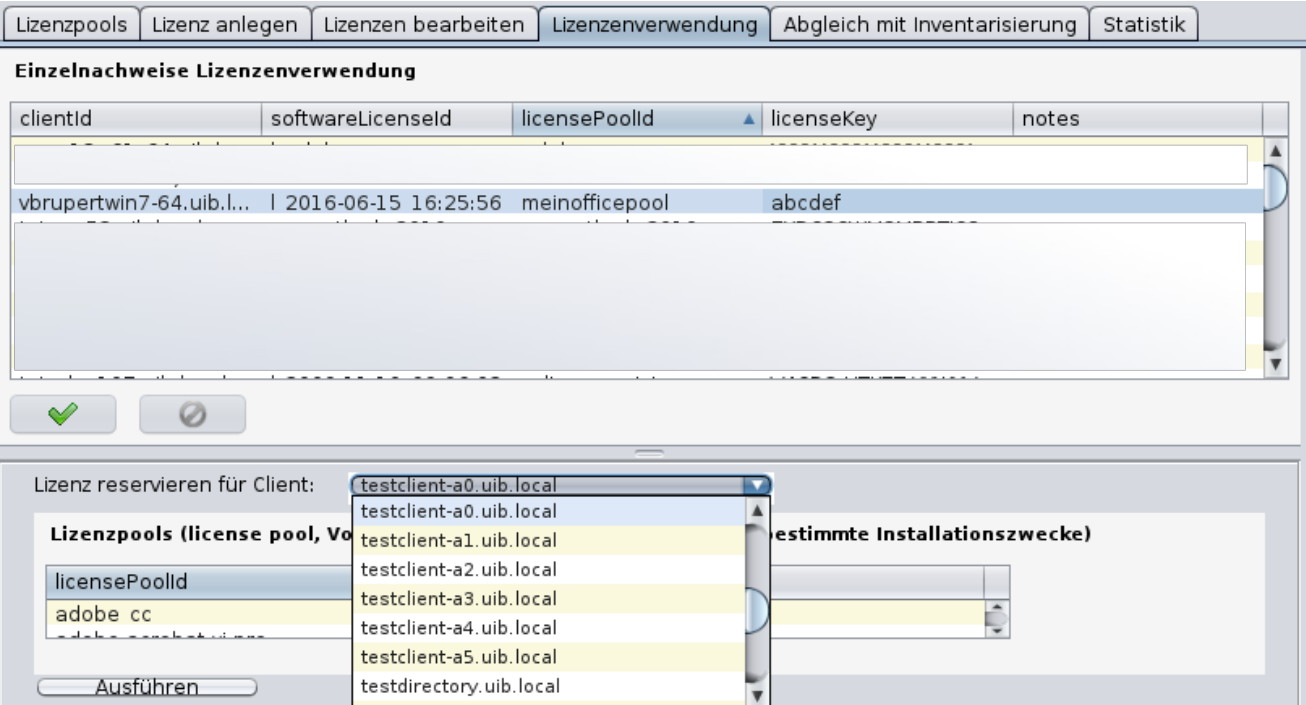

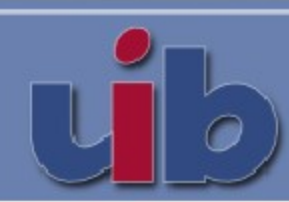

### opsi-Lizenzmanagement 3. Nutzungsebene: Zuweisung von Lizenzen manuell verwalten

### psi.org **Eine Lizenzzuweisung manuell entfernen**

- Tab "Lizenzenverwendung" auswählen
- Client/Lizenzpool auswählen
- Zeile löschen (Kontextmenü), abschicken

### **Lizenzzuweisung manuell vornehmen**

- Client in Drop-Down-Liste auf dem Client-Eingabefeld auswählen
- Lizenzpool in der Lizenzpool-Tabelle auswählen
- Abschicken.

### **Alle Lizenzen eines Clients freigeben**

- In der Client-Tabelle im Configed-Hauptfenster den Client auswählen.
- Im Kontextmenü "Lizenzen freigeben" aufrufen.

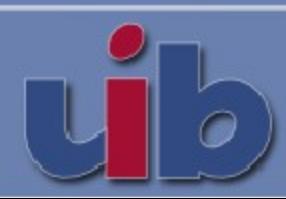

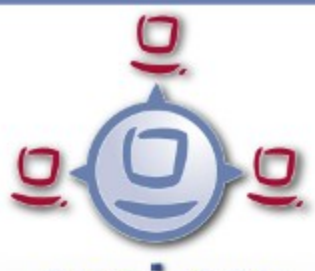

### opsi-Lizenzmanagement 3. Nutzungsebene: Lizenzbilanz mit Berücksichtigung der Zuweisung

### opsi.org

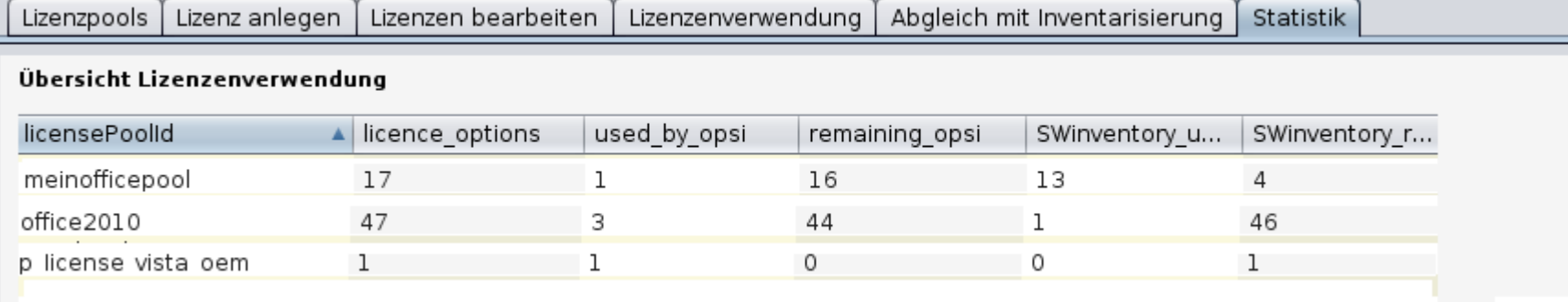

# Export aus dem Configed als pdf oder With Strg-A/Strg-C/Strg-V bzw. per Drag and Drop in Changes and Drop in Tabellenkalkulation

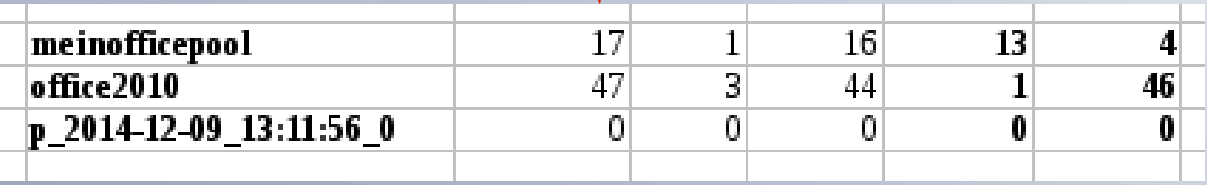

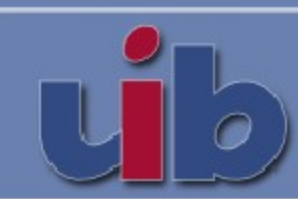

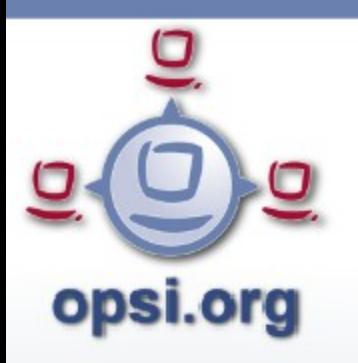

### opsi-Lizenzmanagement: Lizenzverwendungen je Rechner / je Pool

Lizenzpools Lizenz anlegen | Lizenzen bearbeiten | Lizenzenverwendung | Abgleich mit Inventarisierung | Statistik

#### Abgleich mit der Software-Inventarisierung (Software-Audit)

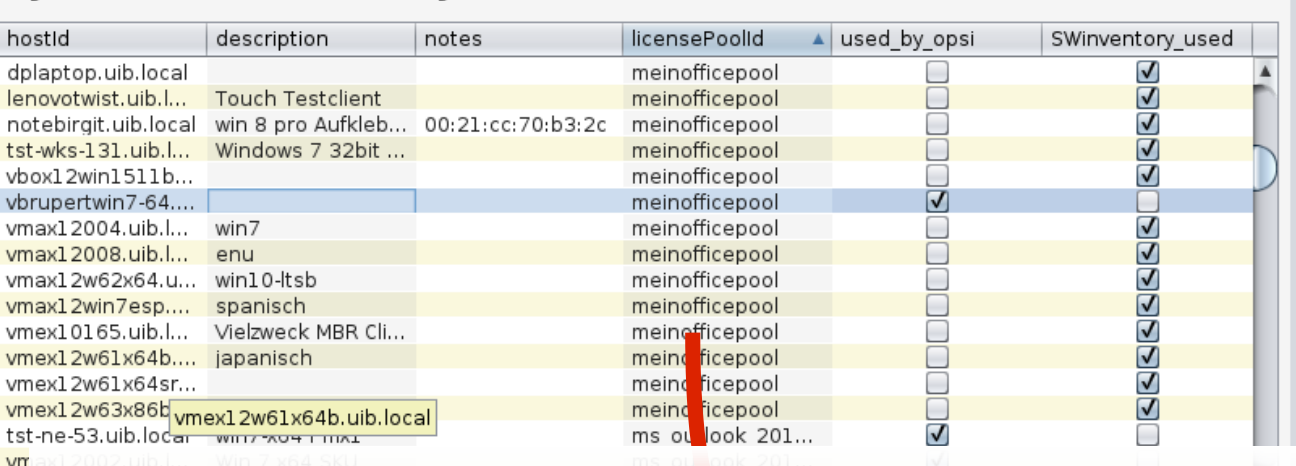

### opsi auto te Export aus dem Configed als pdf oder mit Strg-A/Strg-C/Strg-V bzw. per Drag and Drop

# Rechner-Report in Tabellenkalkulation

tst

wks-109.uib.l...

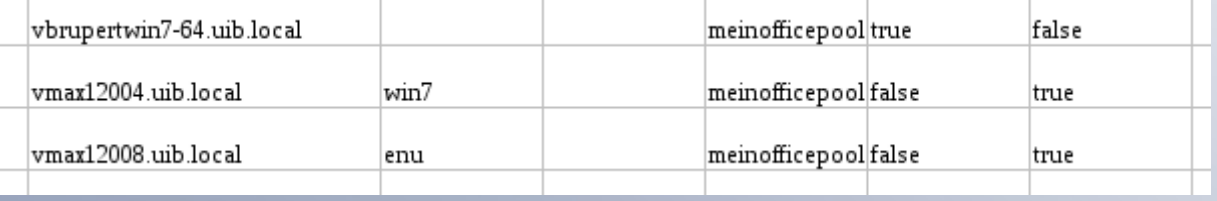

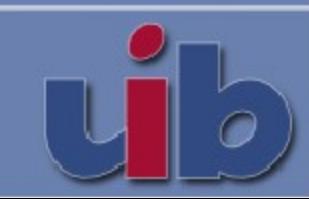

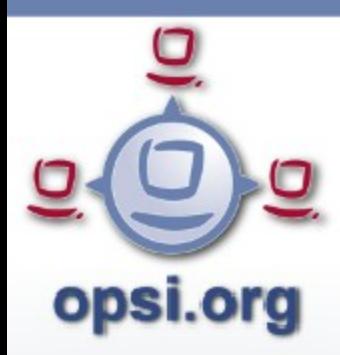

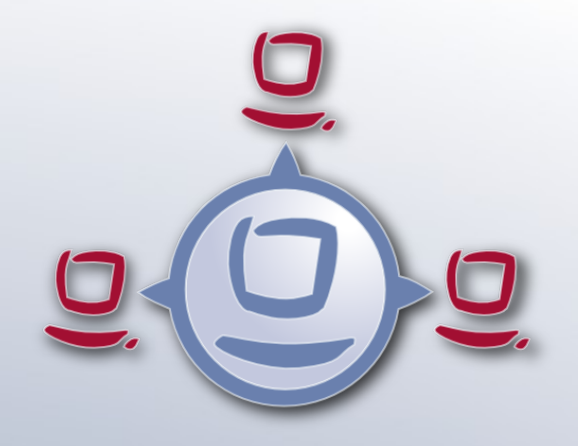

# *Vielen Dank für Ihr Interesse!*

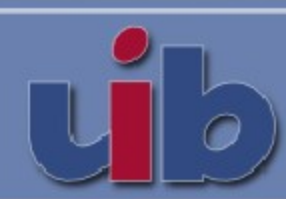